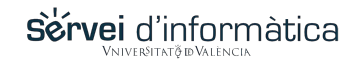

# **Cambio de contraseña por aviso de caducidad.**

# **Información.**

Como medida preventiva y de seguridad para las personas usuarias de servicios TIC de la UV, se activa el mecanismo para establecer un periodo de caducidad de las contraseñas asignadas en los credenciales TIC UV. (Consulte Reglamento de Uso de los Recursos TIC en la Universitat de València) [ Capítulo V. Art.10-Art. 11 ]

Todas las contraseñas caducarán al año del último cambio realizado.

Antes del vencimiento de este periodo, los usuarios y usuarias serán notificadas a través del Portal de las personas usuarias UV con la siguiente cadencia:

- •
- Dos meses antes
- Un mes antes
- Quince dias antes
- Una semana antes

La contraseña puede ser cambiada en cualquier momento una vez recibida la notificación, dejando de recibir las restantes.

Pasados los plazos de notificación, si el usuario /a, no ha procedido a renovar su contraseña, ésta será BLOQUEADA, impidiendo el acceso a cualquiera de los servicios, aplicaciones, y sistemas vinculados con sus credenciales, así como el acceso a la red inalámbrica de la UV, en cumplimiento de la normativa de seguridad de la información.

Debe recordarse que la caducidad y bloqueo de la contraseña en sus credenciales UV, afectará a todos aquellos programas, servicios, y aplicaciones en donde haya configurado y guardado o memorizado su contraseña sea cual sea el dispositivo del que se trate. (PC, móvil, tablet...), y por lo tanto deberá proceder a su revisión.

## **Notificaciones y avisos**

### **Avisos por correo electrònico**

En los plazos indicados, las personas usuarias, recibirán avisos en su buzón de correo electrónico, informando de la necesidad de cambiar regularmente la contraseña, el tiempo que ha estado sin ser cambiada, y la fecha de caducidad, así como los consejos necesarios para proceder a realizar esta operación.

#### **Aviso de seguridad**

El Servei d'informàtica de la Universitat de València, **NUNCA** le pedirá por correo electrónico que informe de su contraseña o la desvele. Por tanto, si usted hubiera recibido alguna petición en este sentido debe considerarla '**phishing**', y proceder a eliminarla directamente de su buzón.

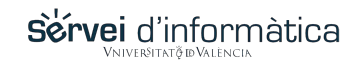

### **Avisos en el Portal de las personas usuarias**

También, e igualmente en los plazos indicados, y al conectar al **Portal de las personas usuarias** se recibirá un aviso informándo de la proximidad de la caducidad, para que proceda a realizar los cambios antes de la fecha de expiración. En el caso de no haber realizado los cambios sugeridos en el plazo indicado, recibirá un mensaje informando del bloqueo de su cuenta, en cumplimiento de la **normativa de seguridad de la información.**

Aviso de CADUCIDAD de contraseña:

En el Portal (miUV), junto a la fotografía del usuario /a, aparecerá un enlace con este aspecto:

### **NEW Contraseña caducada**

Pinchando sobre el enlace, podremos acceder a cambiar nuestra contraseña.

# **Avisos en el Sistema de Identificación Única de la UV (SSO)**

### Aviso de BLOQUEO de contraseña:

Si pasado el plazo de dos meses desde el primer aviso, no se ha procedido a cambiar la contraseña, cuando tecleemos nuestros credenciales en el sistema de identificación única de la UV, en cualquiera de las aplicaciones o servicios que están bajo el sistema de identificación única de la UV (SSO-PAPI), como pueden ser GDH, Portal, Correo, DISCO, Cuentas, Blogs, AulA Virtual, nUVol, etc... en lugar de establecer la conexión (evidentemente no podrá por haberse bloqueado la contraseña), aparecerá una página con el mensaje:

### AVISO DE BLOQUEO DE CONTRASEÑA

Según consta en nuestros registros, su contraseña no ha sido modificada en el último año. Debe proceder a cambarla para reactivar su acceso a los servicios y aplicaciones UV, así como a la red inalámbrica. Para ello, debe conectar con el enlace http://cuentas.uv.es y escoger la opción 'Desbloqueo de contraseña caducada'.

Si lo desea, puede esperar y en quince segundos será re dirigido automáticamente para proceder al cambio y actualización de su contraseña.

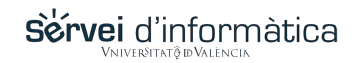

# **Actualización de contraseña**

Si ha recibido un aviso de caducidad de cuenta:

Los avisos de caducidad de cuenta son previos al bloqueo definitivo de la misma, si no son atendidos.

Una de las formas para proceder al cambio es conectar al Portal de las personas usuarias (http://portal.uv.es), y tras validarnos con los credenciales actuales, debemos fijarnos junto al lugar destinado a la foto de nuestro 'perfil', en donde aparecerá una notificación en rojo, ('NEW') acompañando al texto 'Contraseña caducada'.

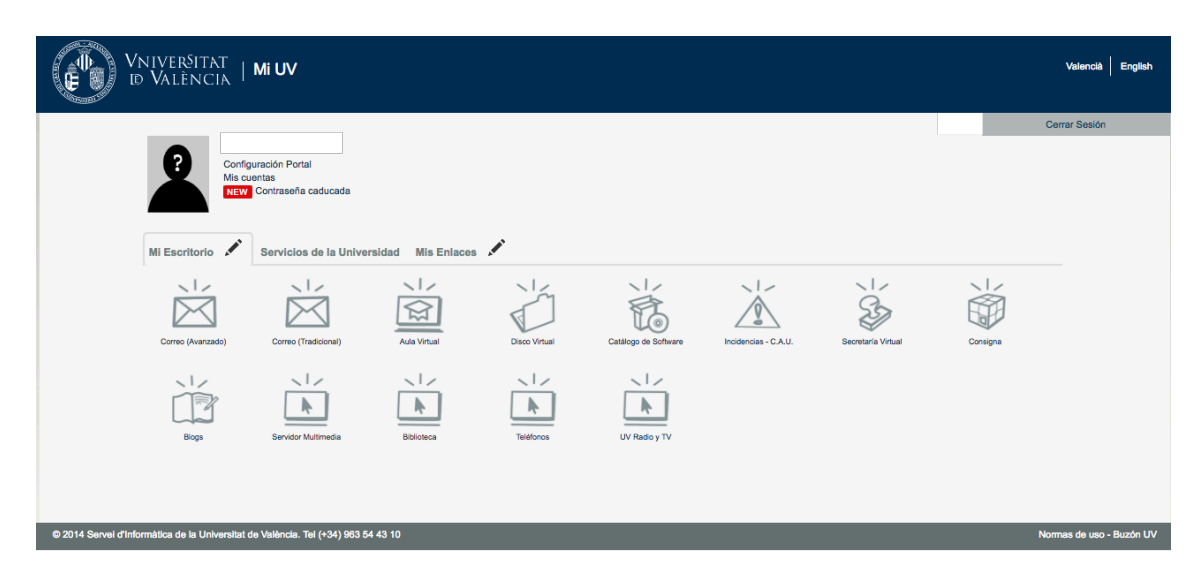

Pulsando sobre el texto 'Contraseña caducada', nos llevará al enlace vinculado a nuestro registro en la Base de Datos de personas usuarias de la Universitat de València, para proceder al cambio / actualización. En esta pantalla, nos informará del plazo que aún tenemos para proceder al cambio, nos ofrece la posibilidad de hacerlo.

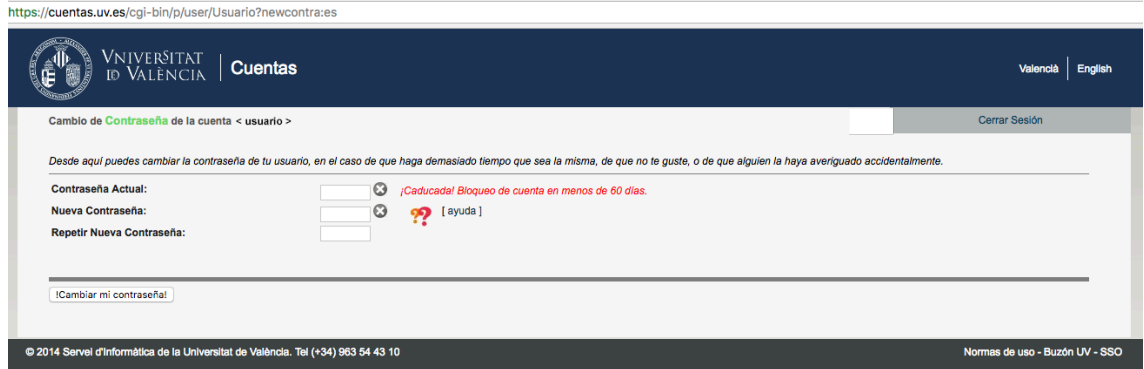

Intoduciremos nuestra contraseña actual, y debemos introducir dos veces la nueva contraseña, siguiendo las Reglas para obtener una nueva contraseña, que nos aparecerán pulsando sobre los interrogantes en rojo, o sobre el texto 'Ayuda'. Una vez rellenados los campos del formulario, pulsaremos sobre el botón 'CAMBIAR MI CONTRASEÑA'.

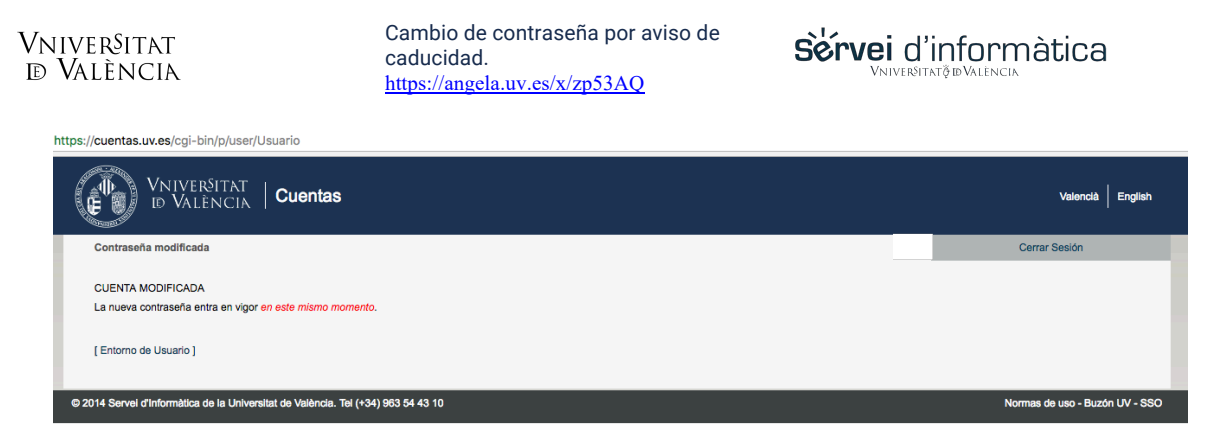

Si todo ha ido bien, nos aparecerá una pantalla informativa de que la contraseña ha sido modificada y entra en vigor desde ese mismo momento, ofreciéndonos de nuevo un acceso al PORTAL DE LAS PERSONAS USUARIAS , bajo el vínculo 'Entorno de Usuario'.

# **¿Cómo escoger una nueva contraseña?**

### **Reglas que debe seguir una contraseña**

- No puede ser demasiado corta. Debe tener **más de 8 caracteres**.
- No puede estar "basada" en una **palabra de diccionario** (castellano, catalán, inglés, francés, alemán).
- Debe tener al menos **5 caracteres distintos**.
- No debe ser demasiado **"sencilla" o "repetitiva"**.
- No debe ser igual al usuario.
- No puede ser igual a la anterior.

#### **Sugerencias de contraseña**

Si pulsas en los "interrogantes" que muestra el formulario obtendrás una lista de sugerencias de contraseñas pronunciables, fáciles de recordar.

Observa que una sugerencia no es necesariamente una contraseña válida o recomendable.

#### **¿Como escoger una contraseña segura?**

Piensa en una frase memorable, tal como:

*"Es más fácil creer que pensar."*

Luego, cámbialo a un acrónimo (incluyendo la puntuación).

*emfcqp.*

Añade un poco de complejidad sustituyendo letras por números o símbolos en el acrónimo. Por ejemplo,

*3m7@qp.*

Añade un poco más de complejidad colocando mayúscula al menos una letra, tal como M.

*3M7@qp.*

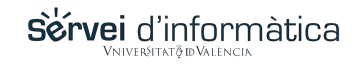

Símbolos admintidos en la contraseña

Los símbolos admisibles en las contraseñas son: **@ % \$ & ( ) = ? ! + - , ; \_ { } [ ] \* |**

NO VALEN: **' " # > <**

#### **Actualizar su contraseña**

- 1. Cambio de contraseña si ha sido bloqueada
- 2. Recuperación de la contraseña si la ha olvidado